# **REGISTRATION WWW.SIRONA-**

## **CONNECT.COM**

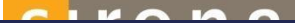

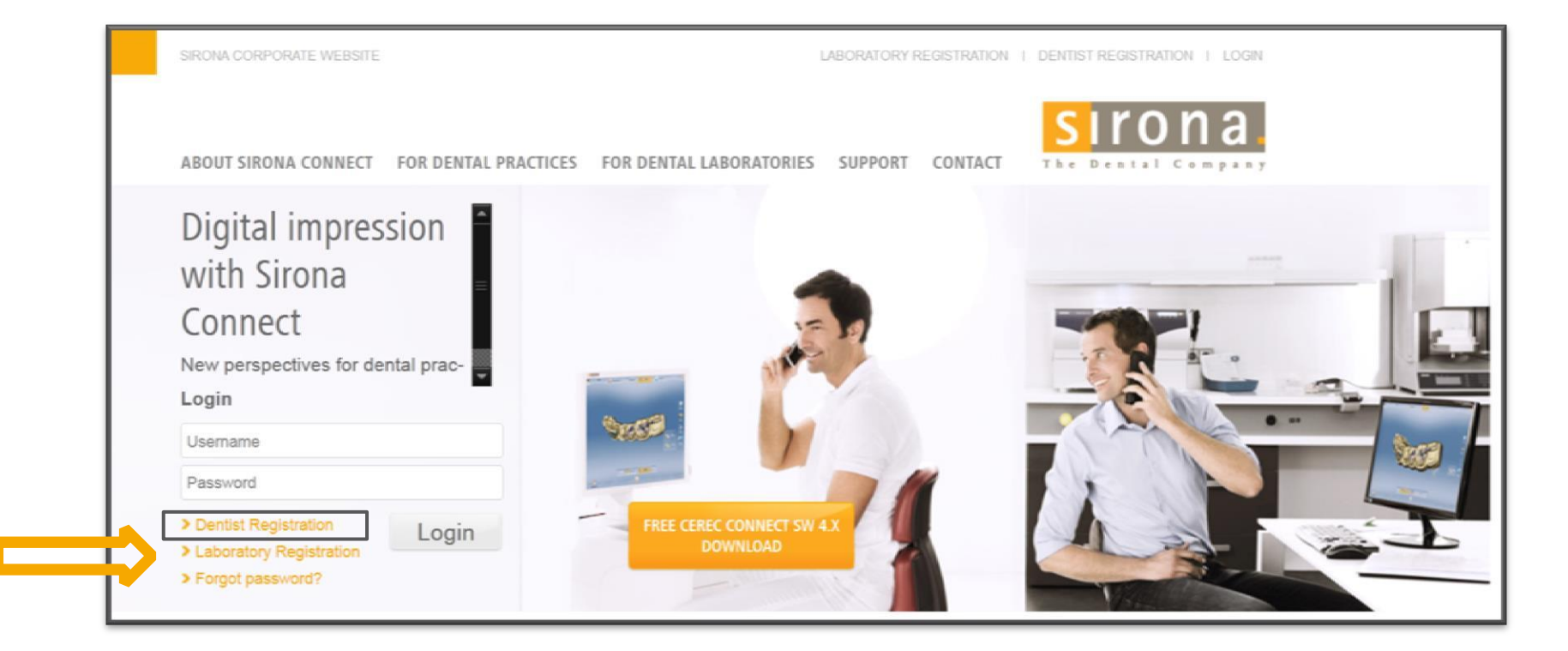

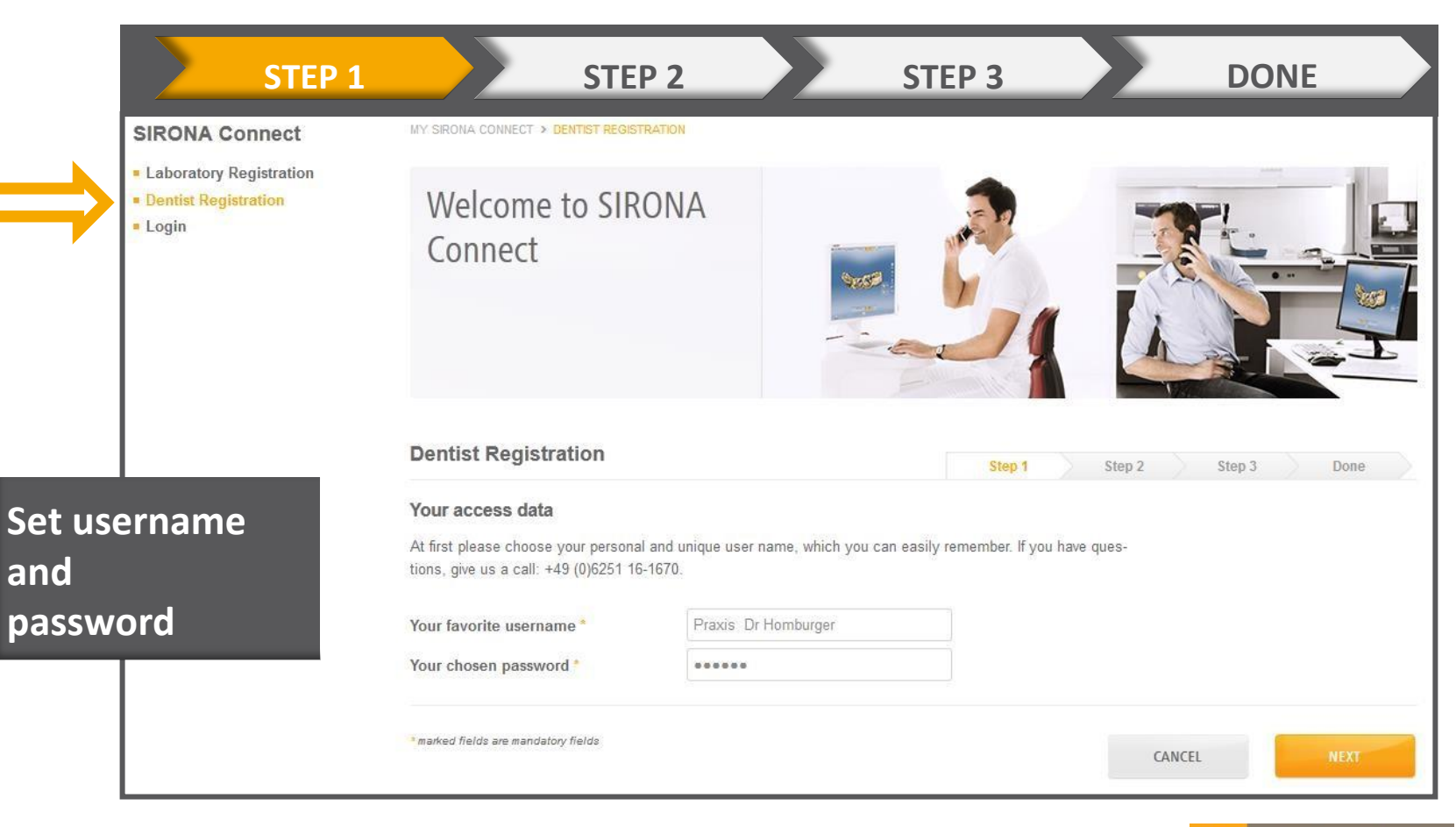

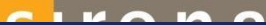

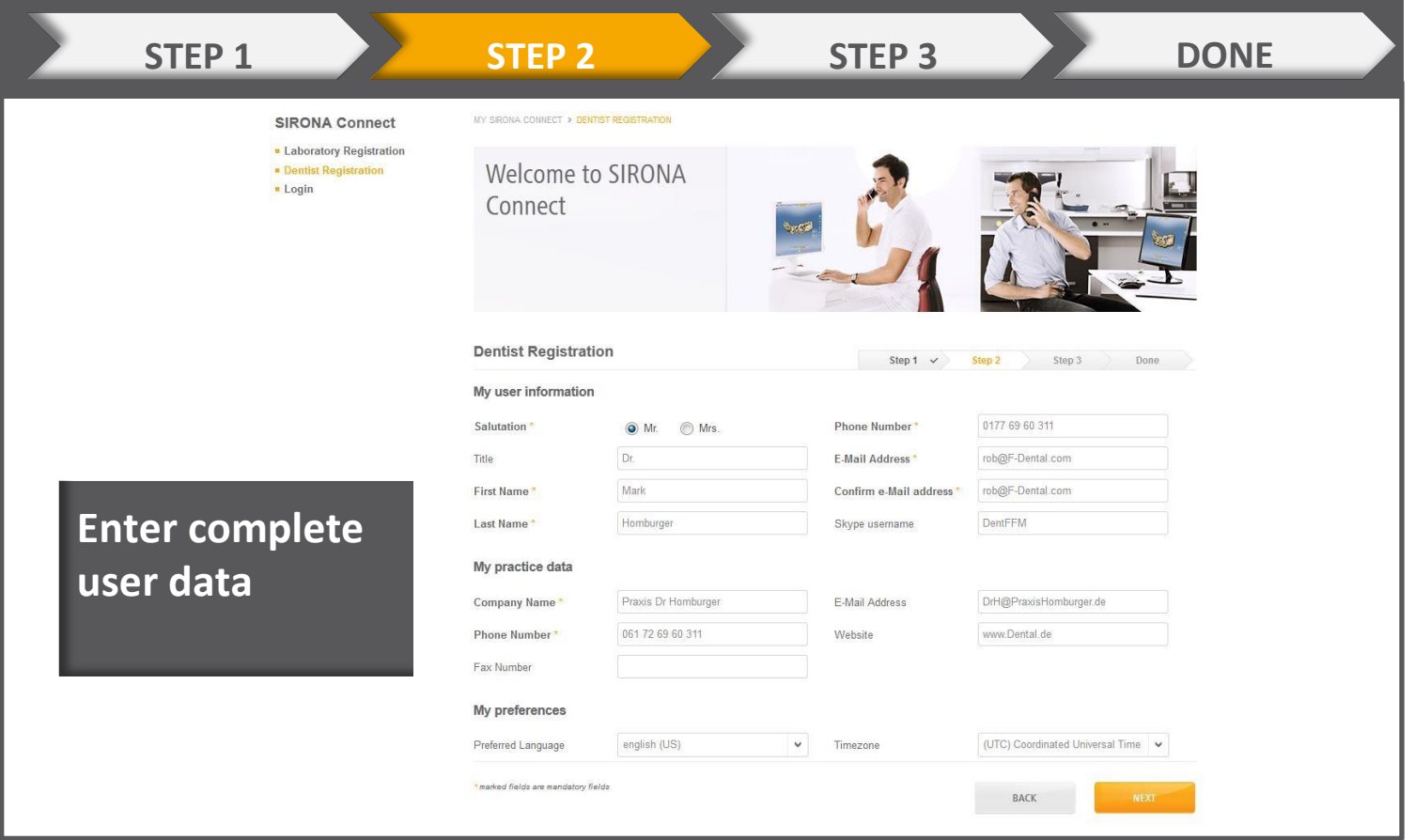

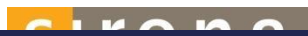

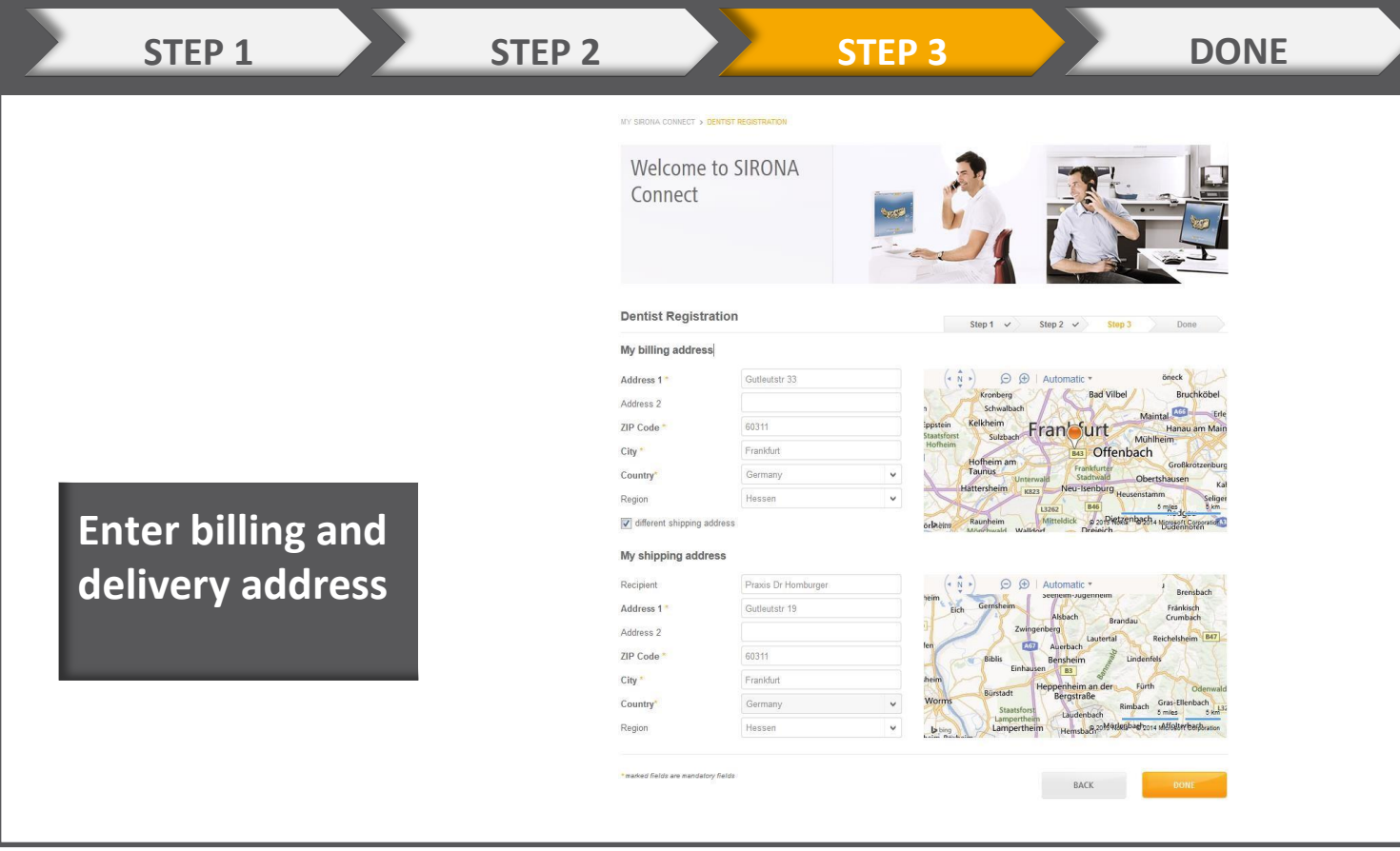

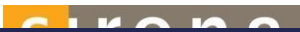

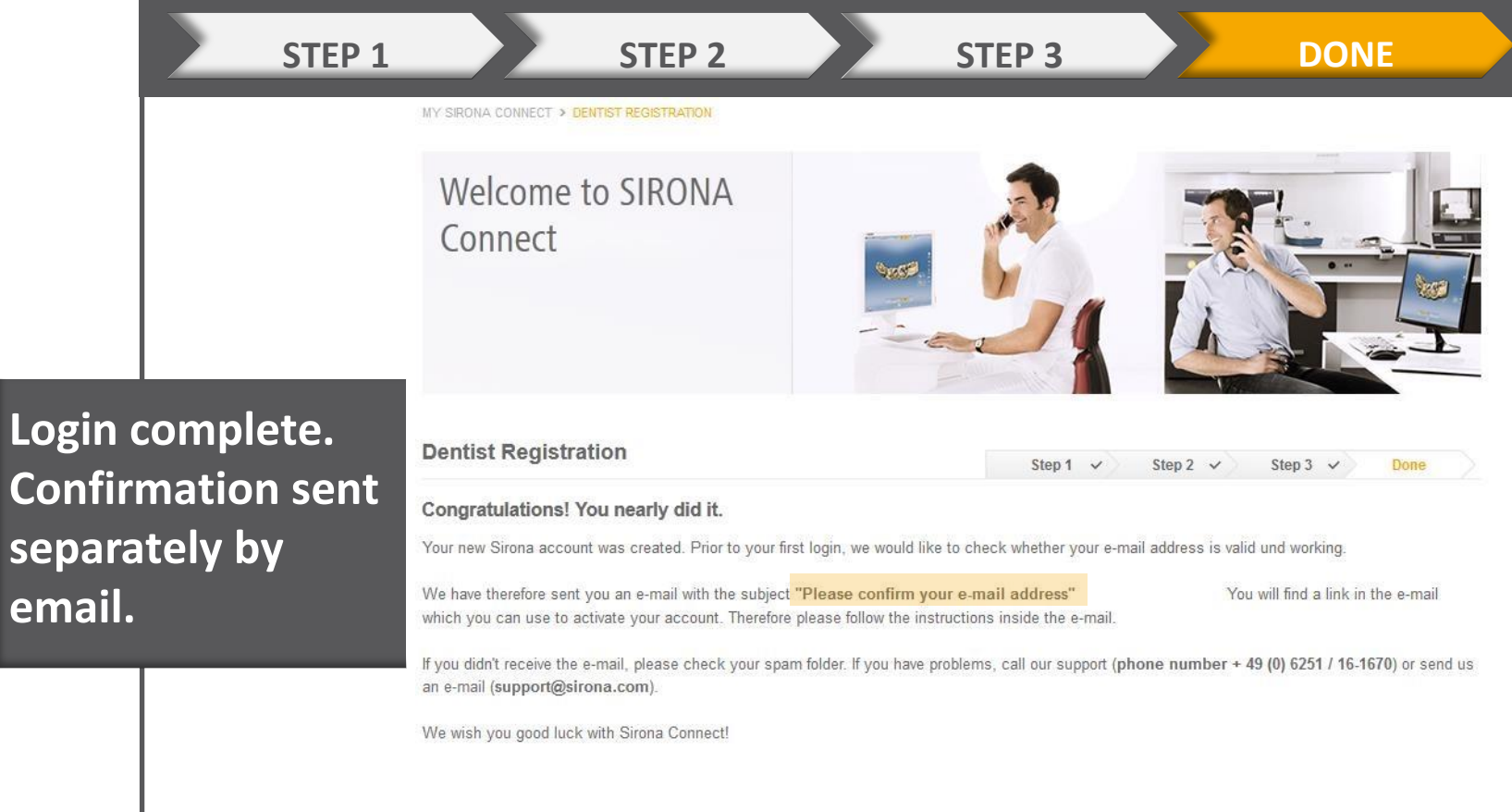

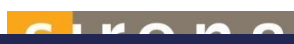

#### EMAIL CONFIRMATION FOR REGISTRATION

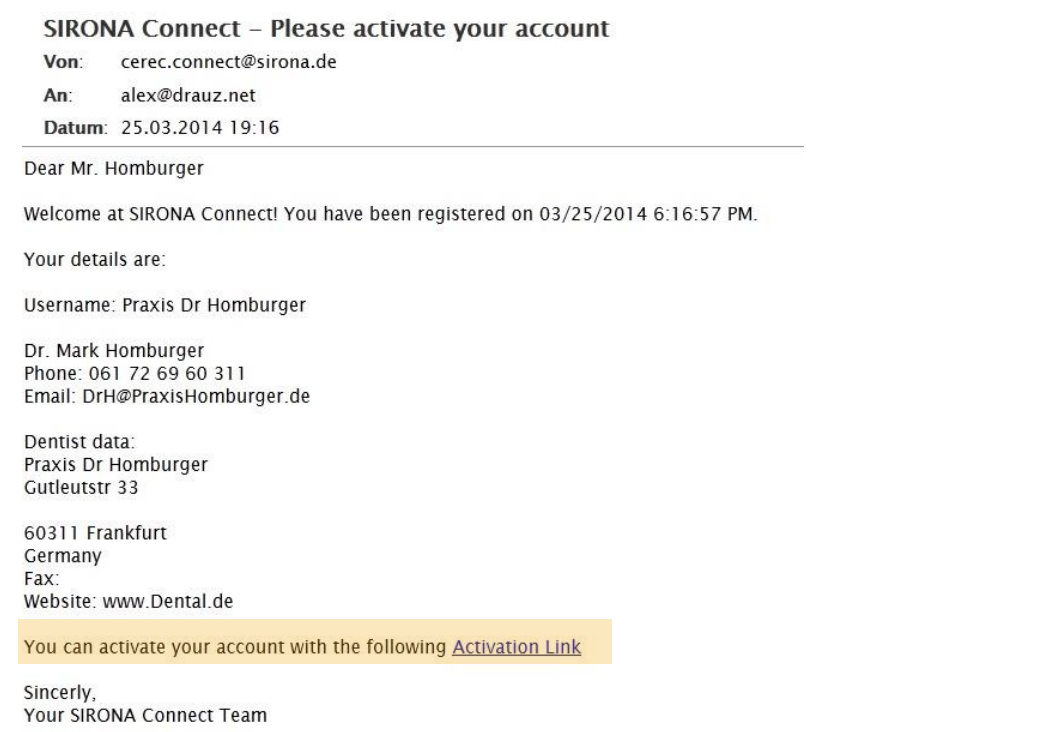

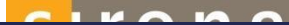

### CONFIRMATION OF EMAIL

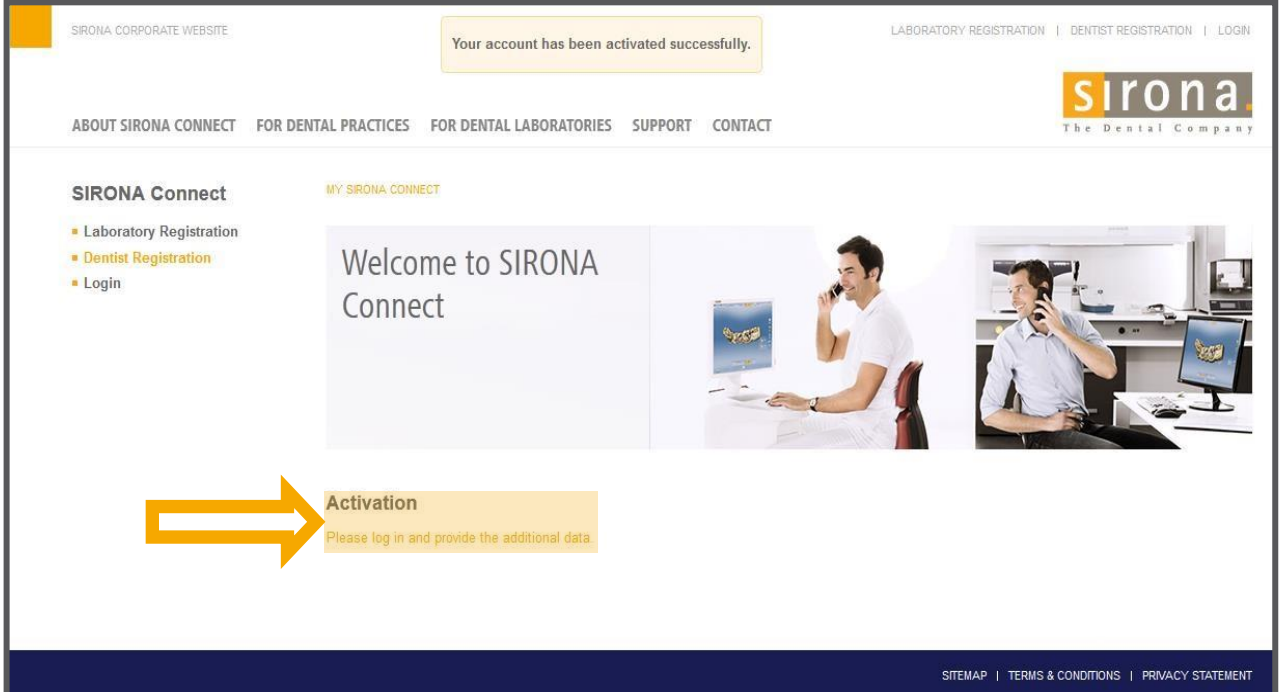

## LOGIN AFTER REGISTRATION

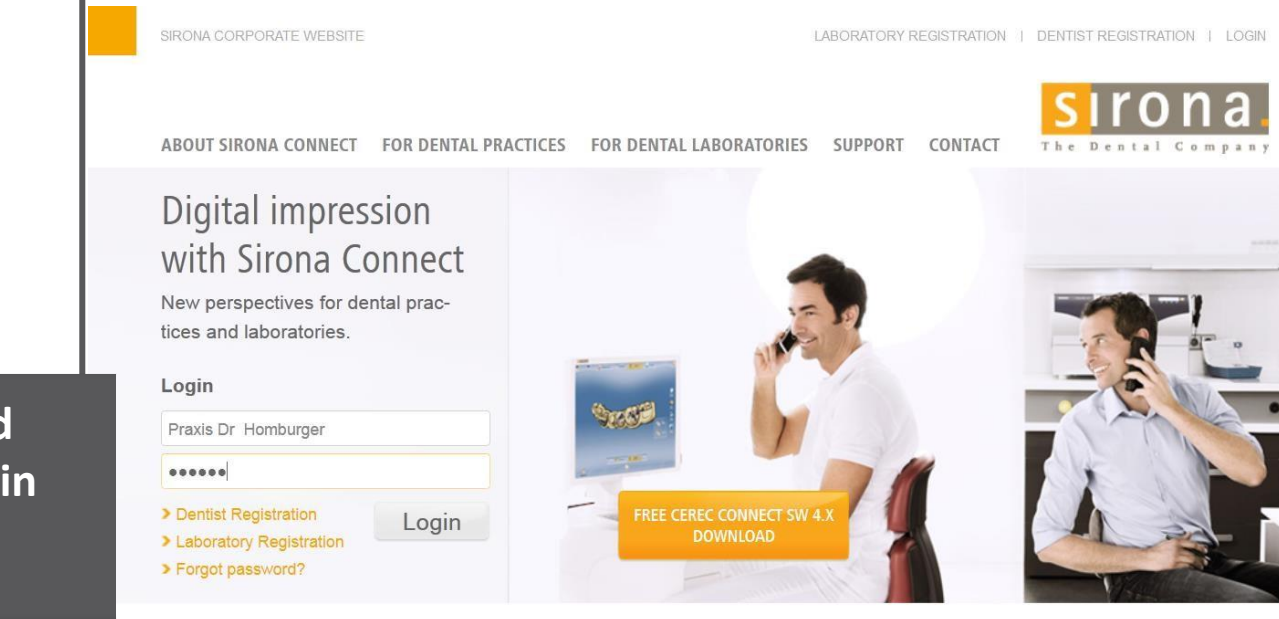

**Enter username and password in the login field**

 $\sim$   $\blacksquare$ 

#### **SIRONA Connect**

MY SRONA CONNECT > WELCOME

- My Account
- · User Administration
- Order List
- Log Off

#### Welcome to SIRONA Connect

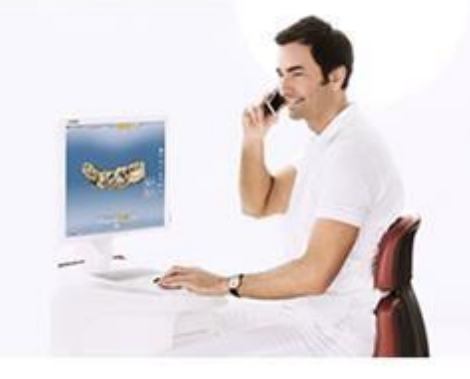

#### Welcome

Welcome to Sirona Connect!

Your last visit was on 03/26/2014 3:31 PM

> You can edit your personal account on the following pages.

#### **Activation was** successful!

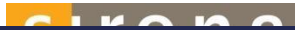

### ADD YOUR SKYPE USER NAME UNDER MY ACCOUNT

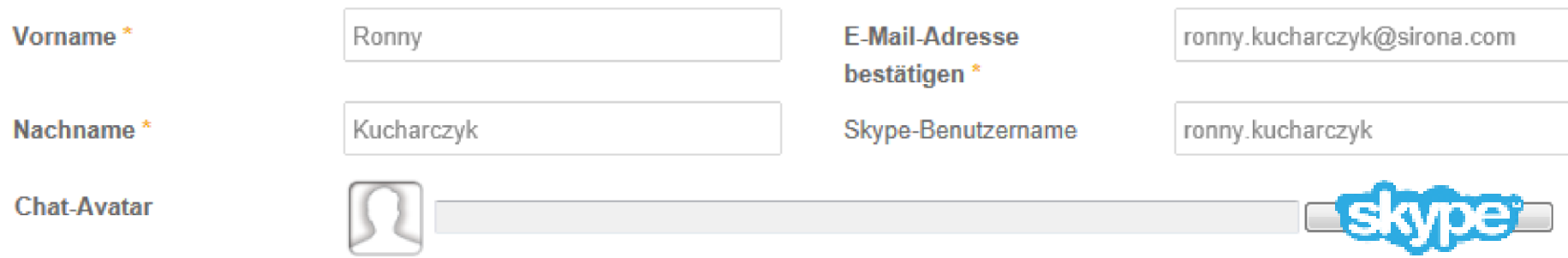

**Also a Chat-Avatar can be uploaded**

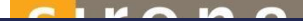

#### MANAGE MY ACCOUNTS AS A USER

 The administrator can create more user accounts under Manage accounts

If administrators are granted rights, then the role owner can change and save all data

 If a "user role" is granted, then the role owner can edit Sirona Connect cases, but he cannot change the user data (address, etc.)

It is also possible to define whether the role owner receives confirmation emails

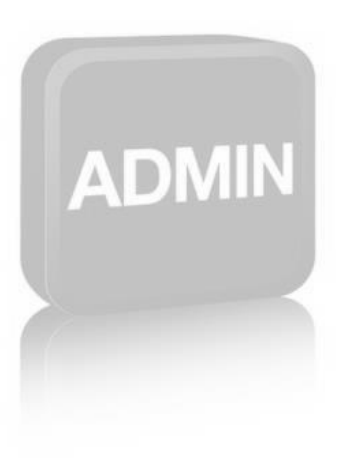

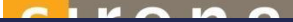

#### SIGNATURE

 Dentists can "sign" the order sheet they send to the dental laboratory  $\bigcirc$  During the registration they can upload a certificate or an image of their signature and add a text that will be shown on the work ticket

 They can also add the information under My Account / My user

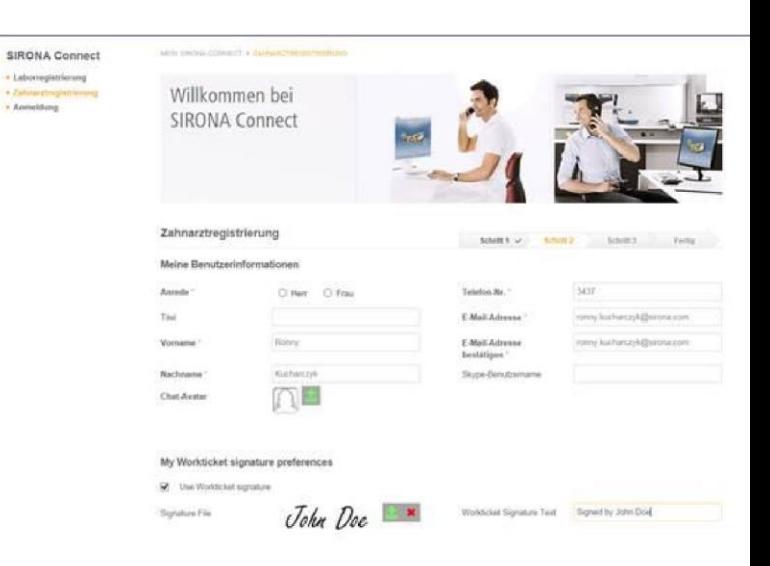

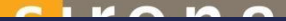